# 出流管制管理系統 平臺審查專區操作手冊

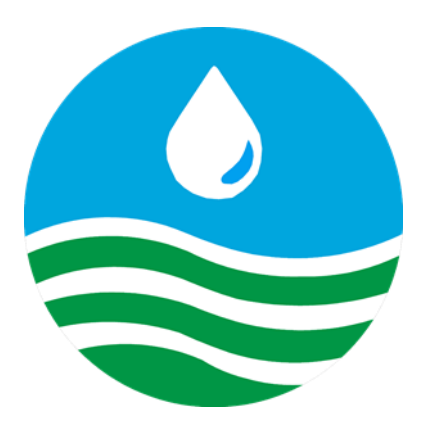

主辦機關:經濟部水利署水利規劃試驗所 執行單位:陶林數值測量工程有限公司

# 目錄

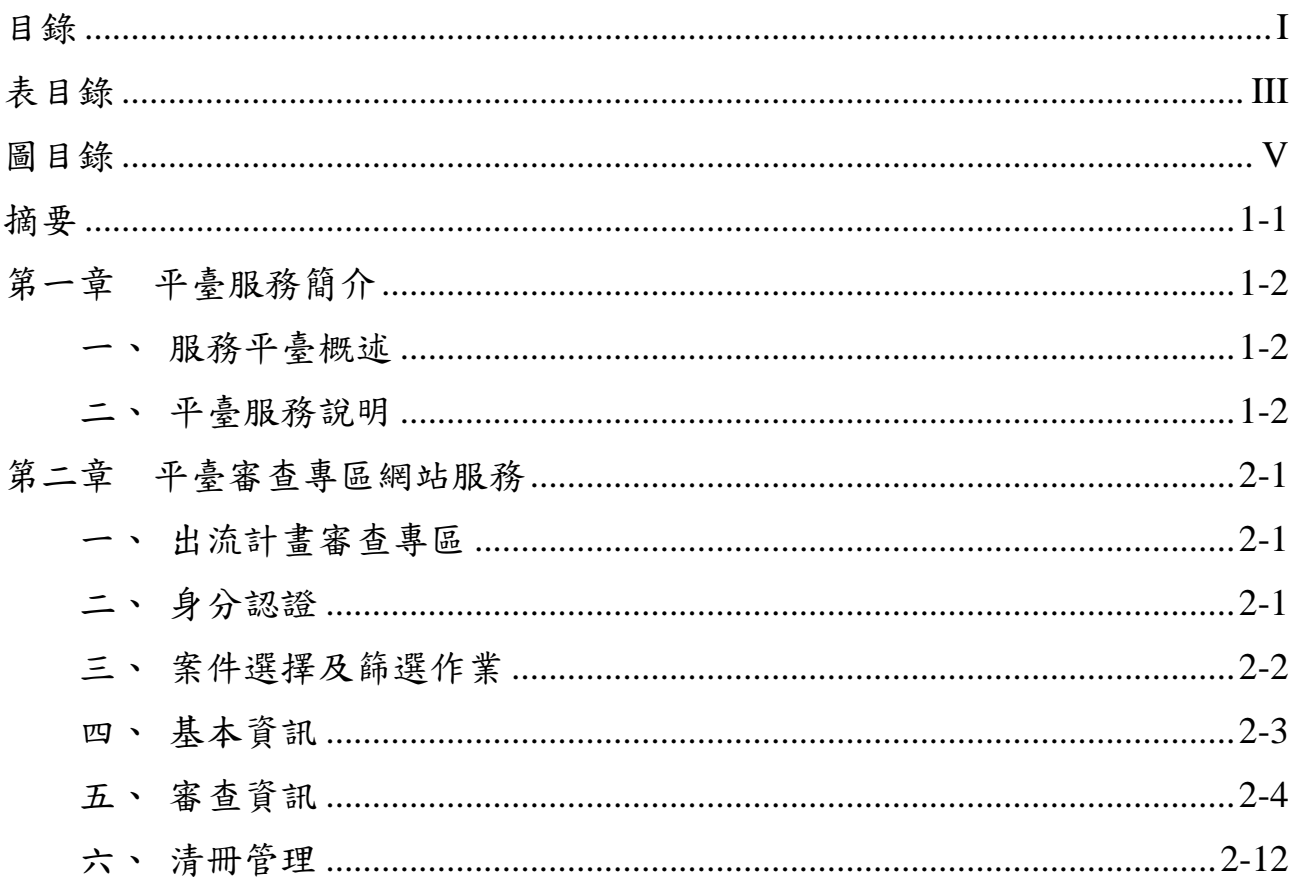

# 表目錄

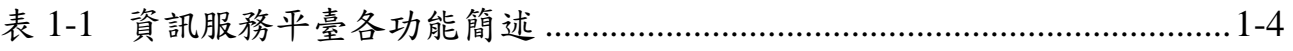

# 圖目錄

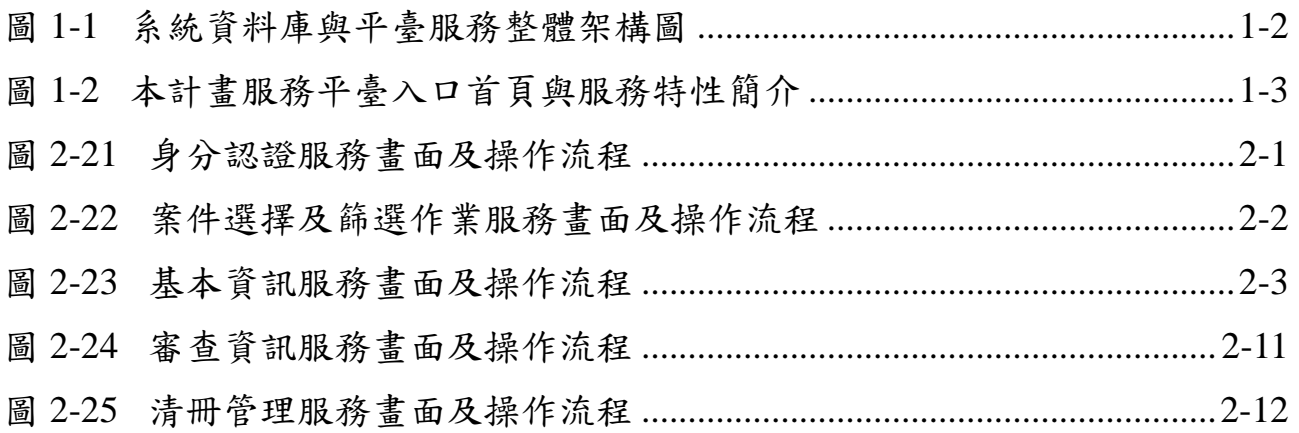

## 摘要

水利法增訂出流管制專章,目前制訂授權子法,考量未來出流管制規劃 書及計畫書提報、審查、核定、施工、督導及完工維護管理等納入系統加以 控管,為因應未來管理需要,亟需研發各階段資料整合及管理系統,整合各 階段作業資訊,並導入使用者端之需求及經驗,執行建立出流管制管理系統 模組研發架構之研究,提供未來辦理出流管制系統化作業管理參考。本計畫 整合現有出流管制規劃書及計畫書於申請、審查、開工、查核、管理等各階 段資料及需求,透過機關訪談、推廣活動等方式彙整潛在管理需求,歸納使 用族群、推廣層面等具體需求,藉以強化計畫申報建立與審查管理等需求, 建立出流管制管理系統架構模組及系統研發功能與模組,提供未來辦理出流 管制系統化作業管理使用效益。

# 第一章 平臺服務簡介

#### 一、服務平臺概述

1

本系統採用三階式架構,透過內部網路及全球資訊網傳輸資料,由瀏覽 器提供前端使用者操作,後端分為資料庫伺服器及網際網路伺服器。運行架 構於內部網域(Intranet)搭配部份資訊架設於全球資訊網上,利用 HTML、 ASP.NET、Web 伺服器、Web 瀏覽器等相關技術建置際網路伺服器服務,以 達成資訊全面化目的。為使「出流管制管理系統」的系統資訊有穩定安全的 環境,本工作項目依據資料庫與系統需求,系統平臺服務整體架構如圖 [1-1](#page-9-0) 所示。

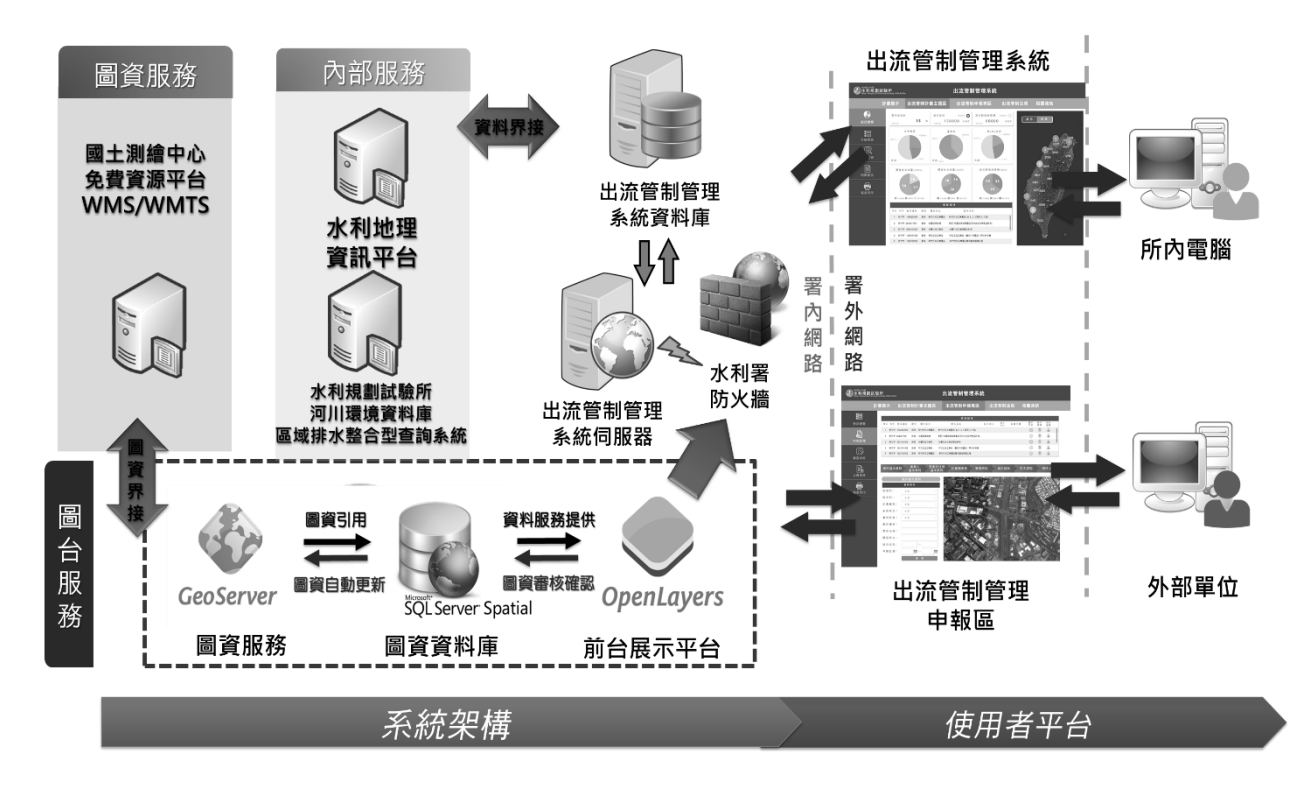

圖 1-1 系統資料庫與平臺服務整體架構圖

#### <span id="page-9-0"></span>二、平臺服務說明

出流管制管理系統(https://demo.taolin.com.tw/Wrap\_OutflowCtrl/

Wra\_web/index.html)採用響應式網頁設計,亦可稱為自適應網頁設計或 回應式網頁設計同一網頁設計依循瀏覽端其載具螢幕或瀏覽器寬度變 化自動轉換比例或資訊內容,簡化使用者繁瑣操作過程並著重訊息呈現,以 利各種載具與瀏覽裝置導讀(如圖 [1-2\)](#page-10-0),為因應近年來行動裝置瀏覽網頁增

加趨勢,平臺係採用 RWD 技術搭配 HTML 標籤、CSS 樣板及 javascript 等 網頁服務建構入口站點服務,提供手機、平版及桌上型電腦等不同瀏覽裝置 最佳資訊畫面,有利於使用端登入後可快速掌握平臺揭露之主題資訊與服務 說明資訊。民眾、土地開發單位及其它機關人員皆可於 Internet 上瀏覽出流 管制計畫簡介、依身分認證登入之各計畫主題區、最新執行現況以及相關最 新公告法規、學習專區與相關連結等。

| 標準的利益<br><b>水利規劃試驗所</b><br>Water Resources Planning Institute, WRA,MOEA<br>出流管制管理系統                                                                                                    |                                                                                                    |  |  |  |  |  |  |
|----------------------------------------------------------------------------------------------------|----------------------------------------------------------------------------------------------------|--|--|--|--|--|--|
| 計畫簡介                                                                                                    | 出流管制計畫主題區<br>出流管制法規<br>學習專區<br>出流管制申報專區<br>相關連結                                                                                                    |  |  |  |  |  |  |
| <b>HIKTMAHM</b><br>為什麼要實施出流管制?<br>み<br>ストラ 1 地面化地加内地の結局·直接型車上地<br>超位再推入自行手間内提供材質加之認識量→降<br><b>KRAMMANKR</b><br>開發前<br>********                                                                                                    | <b>都被温浅觉术国 ( KSTATE</b><br><b>什麼時候要實施</b> ( ) ( ) ( ) ( )<br>加利尼付市场<br><b>THE REAL PROPERTY</b><br>1.地震就遇遇人以可不把问题是从地址之以延延 · 经年间<br>图101/ 九世短时远光小说段 · 美理人教的轻减 1.地质细胞<br>年代2公城其上13期服建城1 · 外市加江东早吉 · 这正空内<br>出来市制度事内用之工・直径三事<br>施农成百基厂/凡在18所 行电路设计显示<br>素材取完整把属!<br>人、新設人、能够人或所有人、<br>M M<br>1.土地開発時間審査<br>2.施工性等点核<br>×<br>Em<br>1. 完工施定期投資<br><b>CALLEY</b><br>$-10$<br><b>おきな・常期</b><br>周期的之前分<br>1期之息る<br>WM2期間<br>111.11<br>は下川橋為富内海国成官制土地開発相写採集<br>Π<br>ρą<br>ಅ<br>Ξ<br>프<br>出流管制完成後<br>大家可以安心了<br>太好了!!! 耶!!<br>JOHN<br>New York (1980) - Nichola Armee<br>有做有安心<br>品質有保護<br>$\left( \frac{34}{2} \right)$<br>Ħπ<br>π<br>LEXIN - EVANDSTAND LANGUL<br>土地图取浪器从 |  |  |  |  |  |  |
| 最新消息                                                                                                    |                                                                                                    |  |  |  |  |  |  |
| 公告<br>至十月初更新用水計画資訊<br>测试用水計画公告最新消息<br>系统推携公告<br>新增本年度用水計畫<br>新聞示誓新功能測試                                                                                                    | 時間<br>核准<br>案件<br>ād:<br>2016/04/22<br>医卵<br>暗む事<br>2015/8/12<br>新術曲<br>计方式<br>2014/6/12<br><b>HOUR</b><br>2014/6/6<br>2014/5/02                                                                                                    |  |  |  |  |  |  |
| 医细胞<br>最新案件<br><b>Brie</b><br>序验<br>區域 素件環號<br>頬別 累件名称<br>可以定<br>在门<br>東區 1040804001 民生 透雄海洋公園第四次變更(排大)開發票<br>1<br>手以為<br>東區 0940217001 工業 花蓮環保科技園區開發工程計畫<br>$\overline{2}$<br>強認集<br>東區 0951013001 民生 花莲七星莲演海渡假村遊樂區開發車<br>$\overline{3}$<br>影響<br>離島 1031011005 民生 挑大馬公都市計車車<br>$\Delta$<br>集製料<br>学习能<br>线板<br>離島 1030725002 民生 国立金門大學四城林場校區開發計畫<br>$\overline{\phantom{a}}$<br>高石扇 |                                                                                                    |  |  |  |  |  |  |
| 最新法規消息<br>公告<br>用水計車會核管理辦法<br>自來水用戶用水設備標準<br>用水計画會會查作業要點<br>经消部水利署表揭筋的用水装優單位實施要點<br>經濟部水利層節約用水設施補助執行注意事項                                                                                                    | 2.11<br>時間<br>呗<br>民间105年12月05日<br>日以き<br>民间105年03月22日<br>民间105年11月19日<br>τ,<br>民国103年05月29日<br>图图102年06月14日                                                                                                    |  |  |  |  |  |  |

<span id="page-10-0"></span>圖 1-2 本計畫服務平臺入口首頁與服務特性簡介

<span id="page-11-0"></span>

| 項次          | 平臺服務 | 子群組服務     | 功能簡述與擴充說明                                           | 服務對象                                                       |       |
|-------------|------|-----------|-----------------------------------------------------|------------------------------------------------------------|-------|
| 1           | 平臺簡介 |           | 提供最新消息與各項功能簡介,提供使用端可快速分<br>流進入到對應的功能群組頁面。           | 一般使用者                                                      |       |
| 2           | 圖資流通 | 排水主題資訊    | 提供區域排水函頒資訊、核定書圖報告、公告排水圖<br>籍、排水拓樸圖、斷面資料及圖臺空間定位等服務。  | 一般使用者                                                      |       |
|             |      | 公開空間圖資    | 提供河川排水、水利建造物、颱洪淹水及治理工程等<br>圖資類別供使用端線上查詢下載、API介接等服務。 | 一般使用者                                                      |       |
|             |      |           | 排水主題統計                                              | 透過視覺化儀表板提供篩選區域排水相關圖資空間<br>分布與統計數量服務。                       | 公務登入  |
| 3<br>GIS 圖臺 |      | 二維 GIS 圖臺 | 導入 2D 圖臺服務, 整合區域排水內政部地籍、第三<br>代淹水潛勢、治理工程等重要圖資。      | 一般使用者                                                      |       |
|             |      |           | 二、三維整合<br>GIS 圖臺                                    | 導入 2D/3D 圖臺服務,呈現區域排水圖資、防災應用<br>等資訊服務,另可展示 UAV 傾斜攝影 3D 模成果, | 公務登入  |
| 4           | 水利相片 | 水利相片      | 提供水利署相關颱洪積(淹)水事件資訊、照片紀錄與<br>GIS 地圖等視覺化資訊展示服務。       | 一般使用者                                                      |       |
| 5           | 數位典藏 | 數位典藏      | 提供區域排水相關 UAV 空拍記錄與三維影像模型等<br>視覺化資訊展示服務。             | 公務登入                                                       |       |
| 5           | 學習專區 |           | 學習專區                                                | 提供平臺各項服務群組功能說明手冊、操作簡報等文<br>件瀏覽下載服務                         | 一般使用者 |
|             |      | Q&A       | 針對平臺登入或使用等常見問題彙整說明                                  | 一般使用者                                                      |       |
| 6           | 網站管理 |           | 平臺管理人員登入服務選項                                        | 系統管理者                                                      |       |

表 1-1 資訊服務平臺各功能簡述

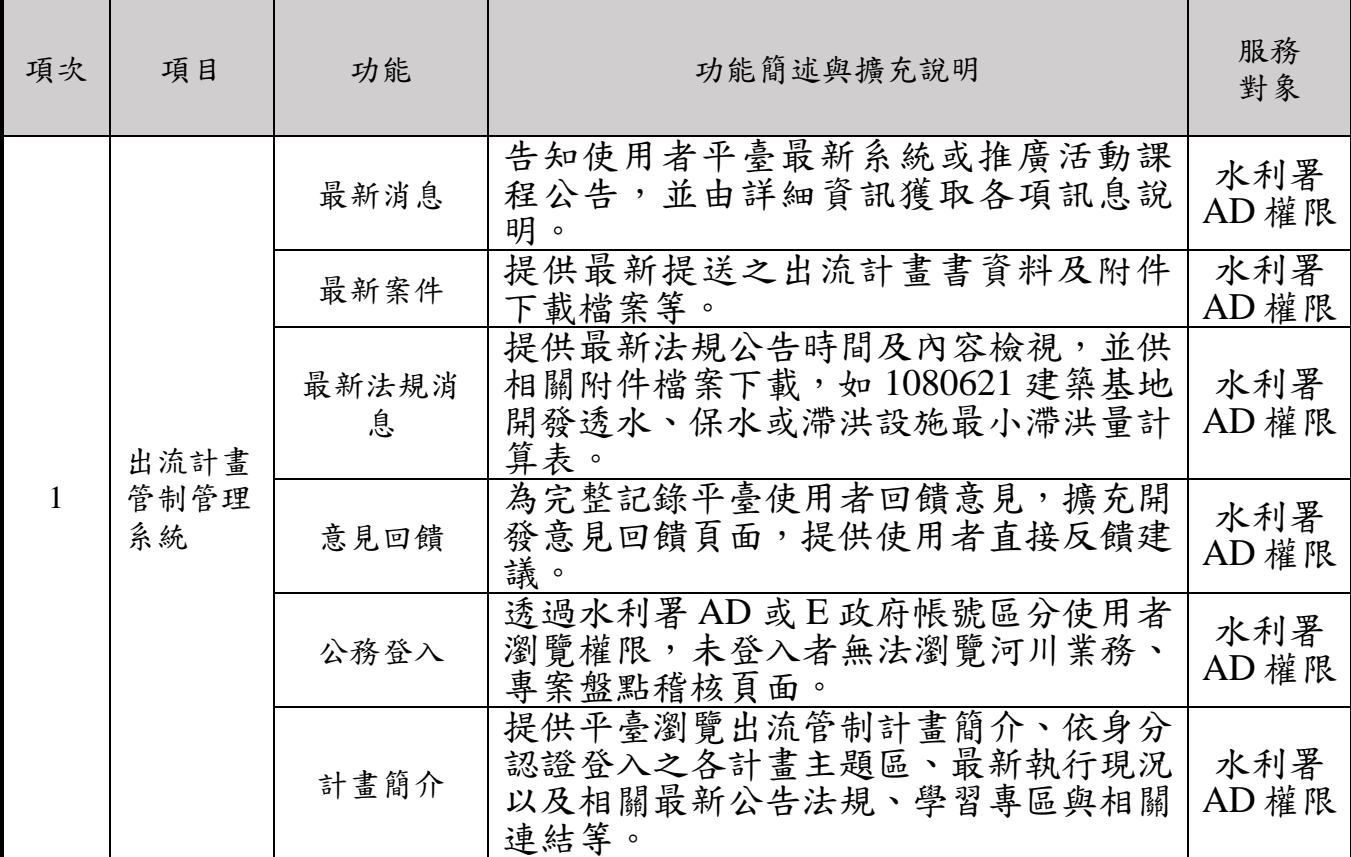

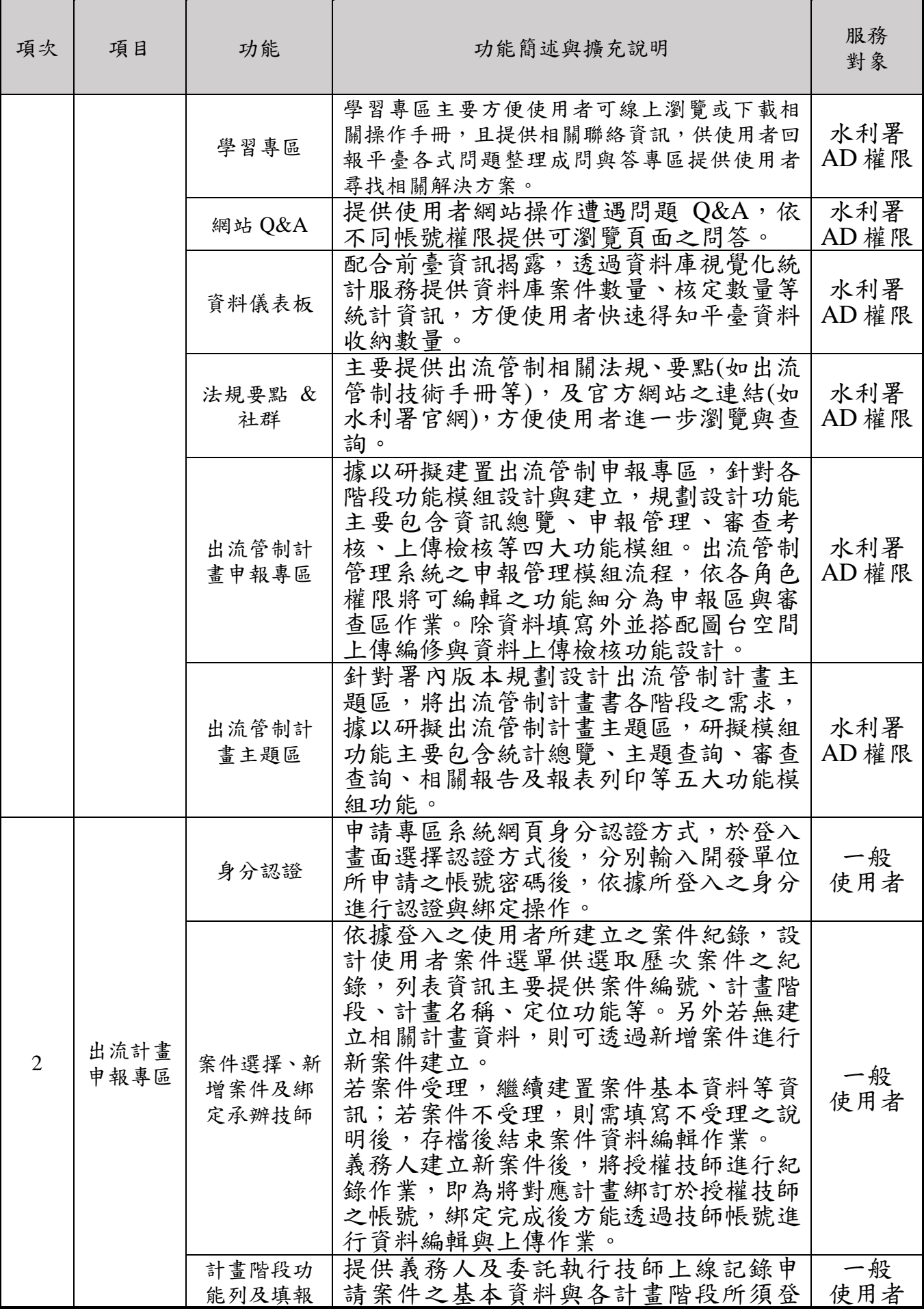

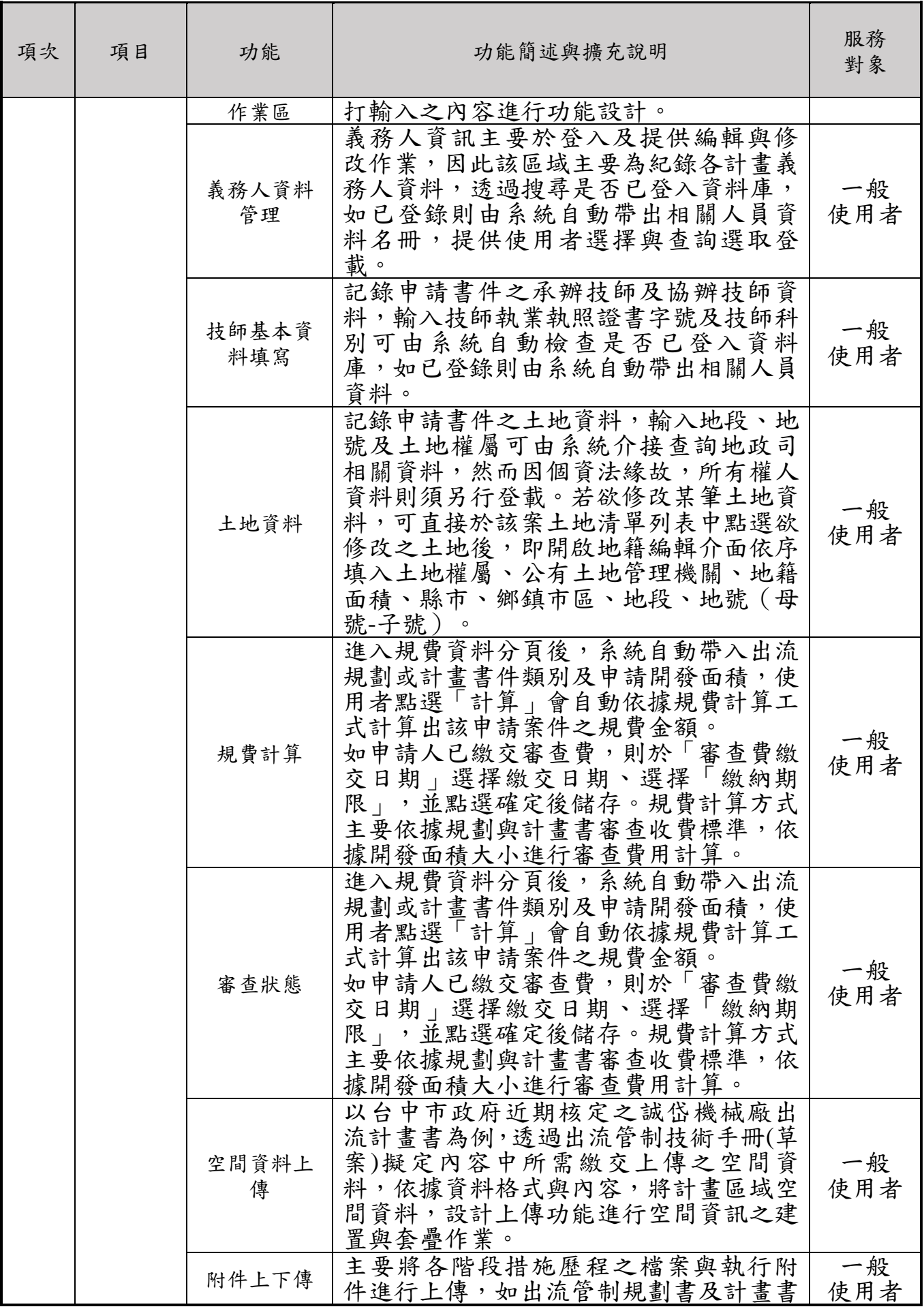

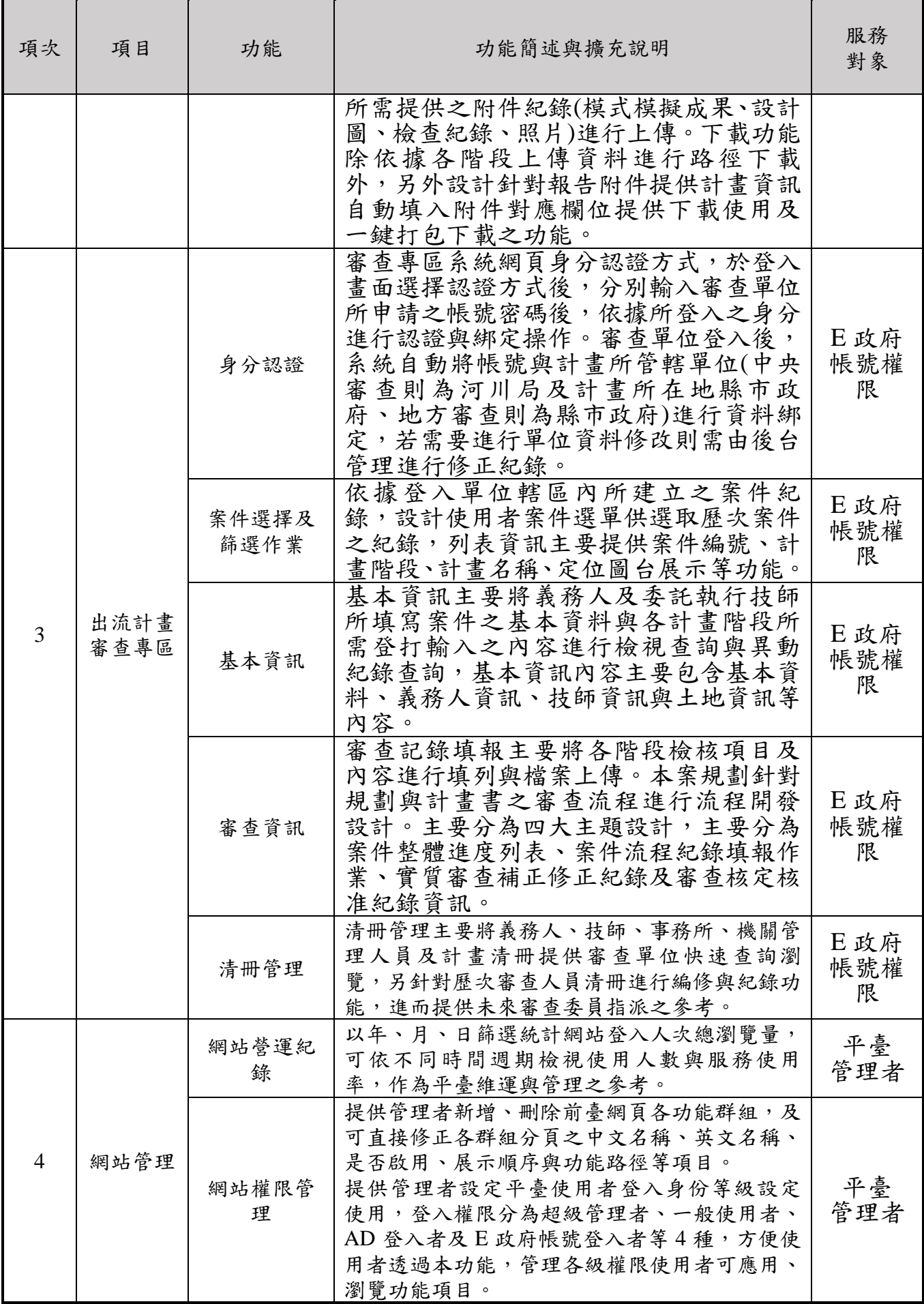

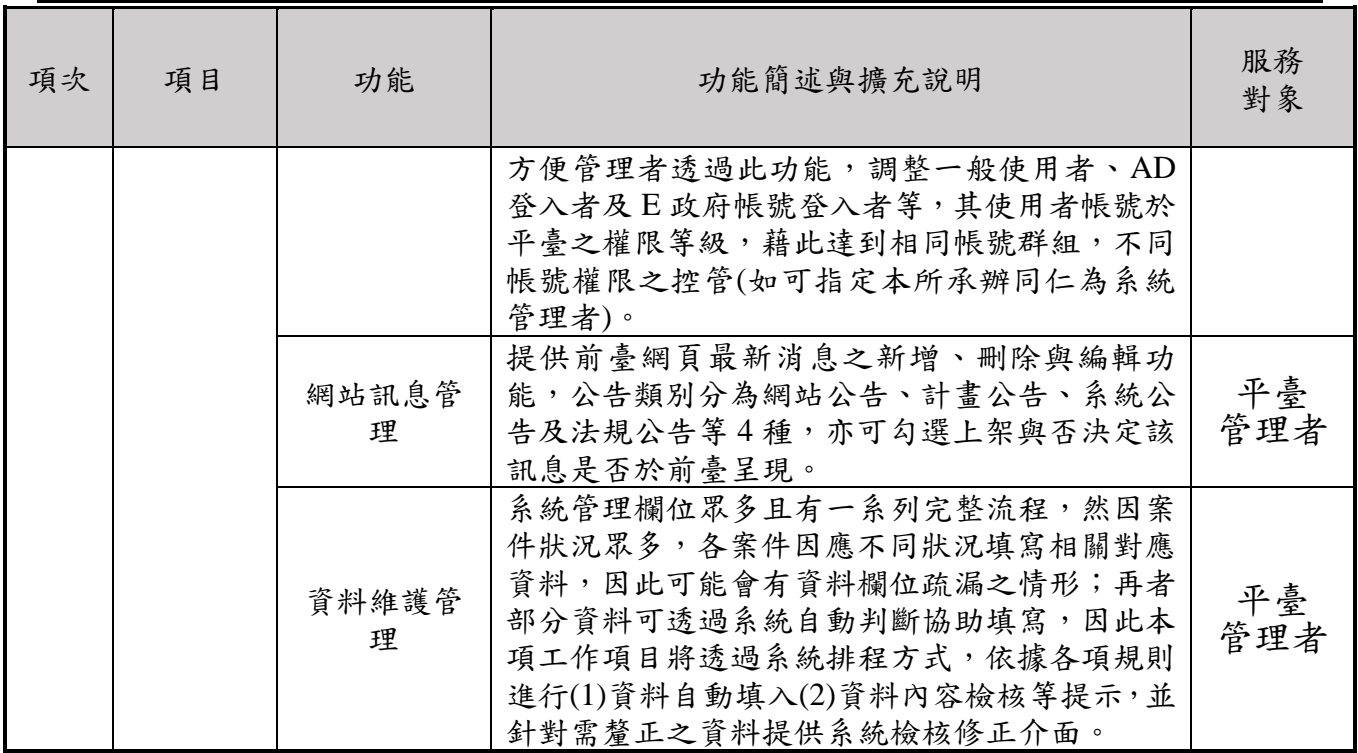

## 第二章 平臺審查專區網站服務

#### 一、出流計畫審查專區

審查專區操作介面包括:1.身分認證、2.單位資訊、3.案件選擇及案件 篩選、4.業務模組、5.業務資訊紀錄填報查詢作業區。

#### 二、身分認證

2

審查專區系統網頁身分認證方式,於登入畫面選擇認證方式後,分別輸 入審查單位所申請之帳號密碼後,依據所登入之身分進行認證與綁定操作。 審查單位登入後,系統自動將帳號與計書所管轄單位(中央審查則為河川局 及計畫所在地縣市政府、地方審查則為縣市政府)進行資料綁定,若需要進 行單位資料修改則需由後台管理進行修正紀錄。

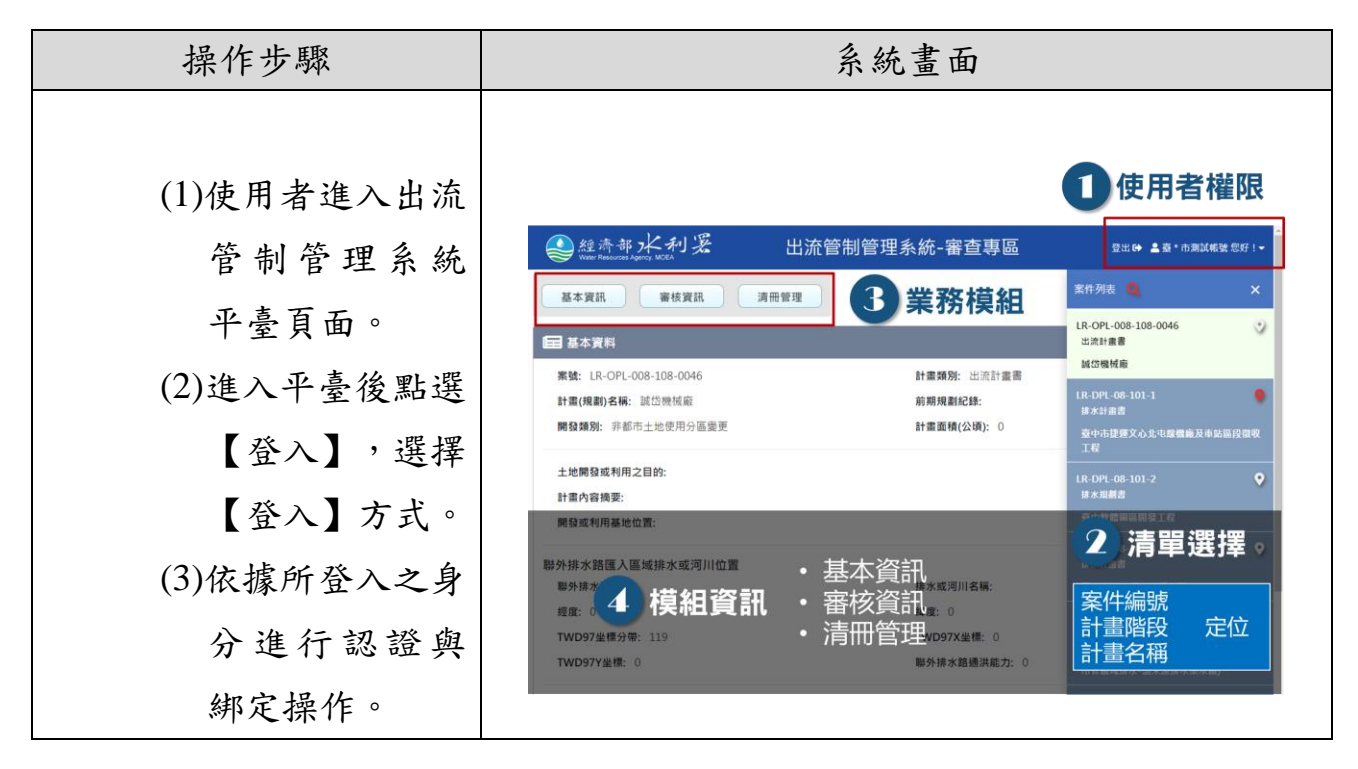

<span id="page-16-0"></span>圖 2-1 身分認證服務畫面及操作流程

## 三、案件選擇及篩選作業

依據登入單位轄區內所建立之案件紀錄,設計使用者案件選單供選取歷 次案件之紀錄,列表資訊主要提供案件編號、計畫階段、計畫名稱、定位圖 台展示等功能。

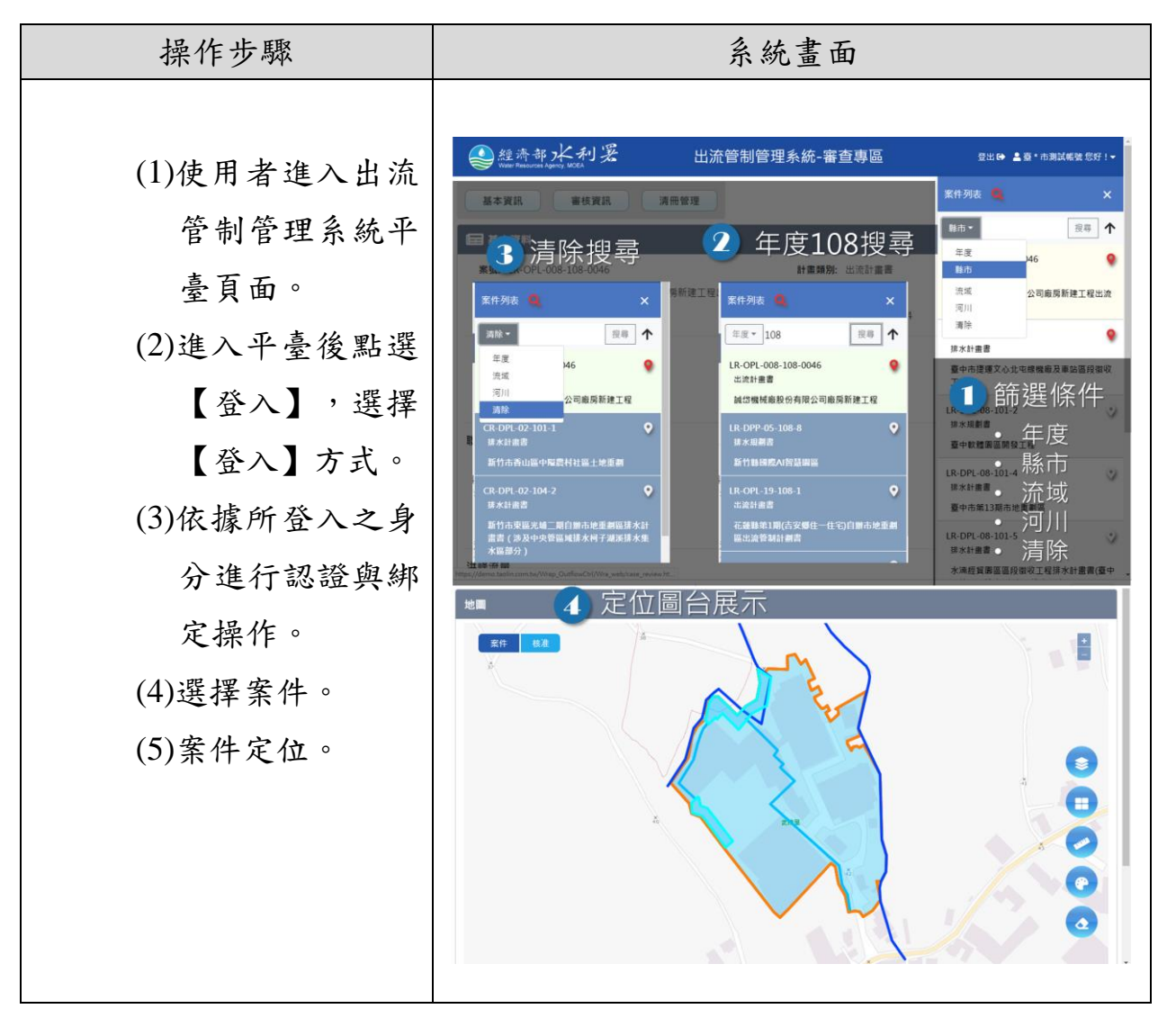

<span id="page-17-0"></span>圖 2-2 案件選擇及篩選作業服務畫面及操作流程

#### 四、基本資訊

基本資訊主要將義務人及委託執行技師所填寫案件之基本資料與各計 書階段所需登打輸入之內容進行檢視查詢與異動紀錄查詢,基本資訊內容主 要包含基本資料、義務人資訊、技師資訊與土地資訊等內容。

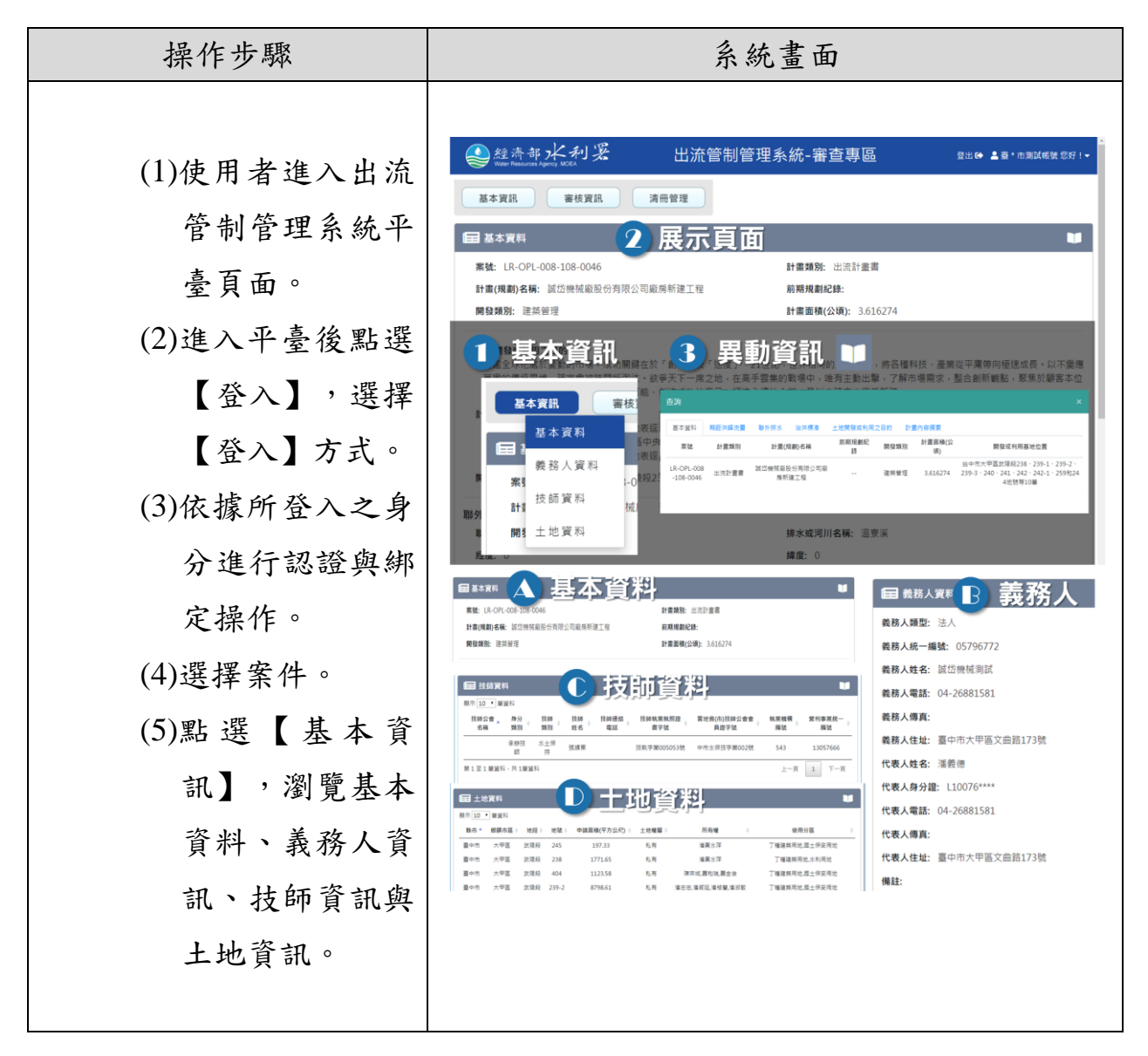

<span id="page-18-0"></span>圖 2-3 基本資訊服務畫面及操作流程

### 五、審查資訊

審查記錄填報主要將各階段檢核項目及內容進行填列與檔案上傳。本案 規劃針對規劃與計畫書之審查流程進行流程開發設計。主要分為四大主題設 計,主要分為案件整體進度列表、案件流程紀錄填報作業、實質審查補正修 正紀錄及審查核定核准紀錄資訊。

![](_page_19_Figure_3.jpeg)

![](_page_20_Picture_14.jpeg)

![](_page_21_Picture_14.jpeg)

![](_page_22_Picture_14.jpeg)

![](_page_23_Picture_14.jpeg)

![](_page_24_Picture_1.jpeg)

![](_page_25_Picture_14.jpeg)

![](_page_26_Picture_24.jpeg)

<span id="page-26-0"></span>圖 2-4 審查資訊服務畫面及操作流程

#### 六、清冊管理

清冊管理主要將義務人、技師、事務所、機關管理人員及計畫清冊提供 審查單位快速查詢瀏覽,另針對歷次審查人員清冊進行編修與紀錄功能,進 而提供未來審查委員指派之參考。

![](_page_27_Figure_3.jpeg)

<span id="page-27-0"></span>圖 2-5 清冊管理服務畫面及操作流程